# aliens4sale

Below are the steps for purchasing through PayPal in the **www.aliens4sale.com** website.

First of all you must have a **PayPal** account.

You can open an account in the official PayPal website by entering the link below and following the instructions given: [How to open or close a PayPal account?](https://www.paypal.com/cgi-bin/helpweb?cmd=_help)

We should mention that the PayPal payment system offers complete safety with respect to controlling your personal data and in making payments.

Once the account is open you can make your purchase by entering your personal data in PayPal. The procedure is described below:

#### 1. Select the product or products you want.

In the website, select the desired product or products using the "Add to basket" button.

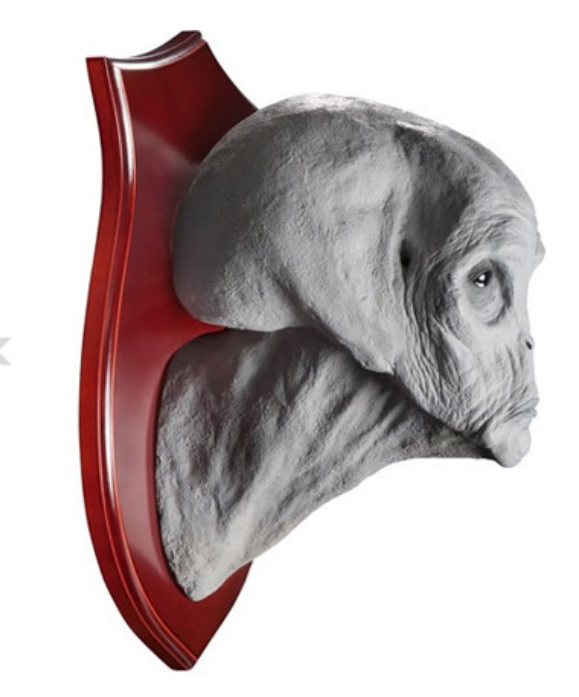

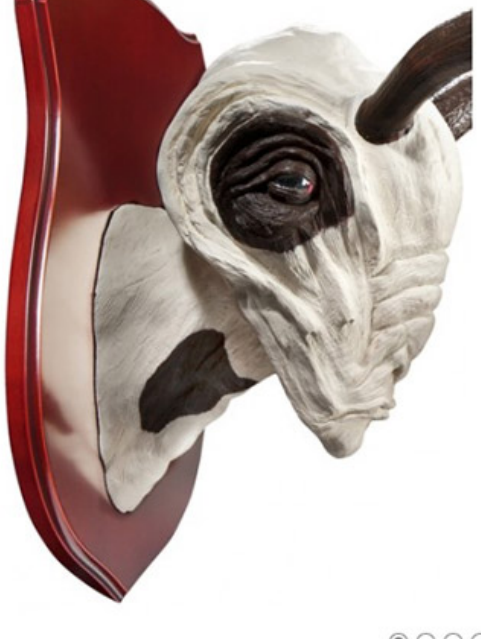

#### Specimen 74-A

Height: 31 cm Width: 22 cm Depth: 23 cm Wooden support measurements: 41 cm x 25 cm Found: dead Origin: alien Age: thought to be around 346 years old Cloning from DNA: unsuccessful Found in: Thailand (no more details can be provided) Alien ship: successfully recovered, currently under study  $00000$ 

Price 138,00 € Wood included

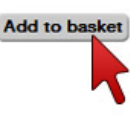

Specimen 50-L

Height: 70 cm Width: 19 cm Depth: 24 cm Wooden support measurements: 39 cm x 25 cm Found: dead Origin: alien Age: thought to be around 32 years old Cloning from DNA: successful Found in: Russia (no more details can be provided) Alien ship: not found

#### $@00000$

Price 195,00 € Wood included

Add to basket

# aliens4sale

# 2. Process the purchase.

After selecting the product or products, you will be asked whether you want to continue purchasing or process your purchase. To continue with the purchase process, press the "Process to checkout" button.

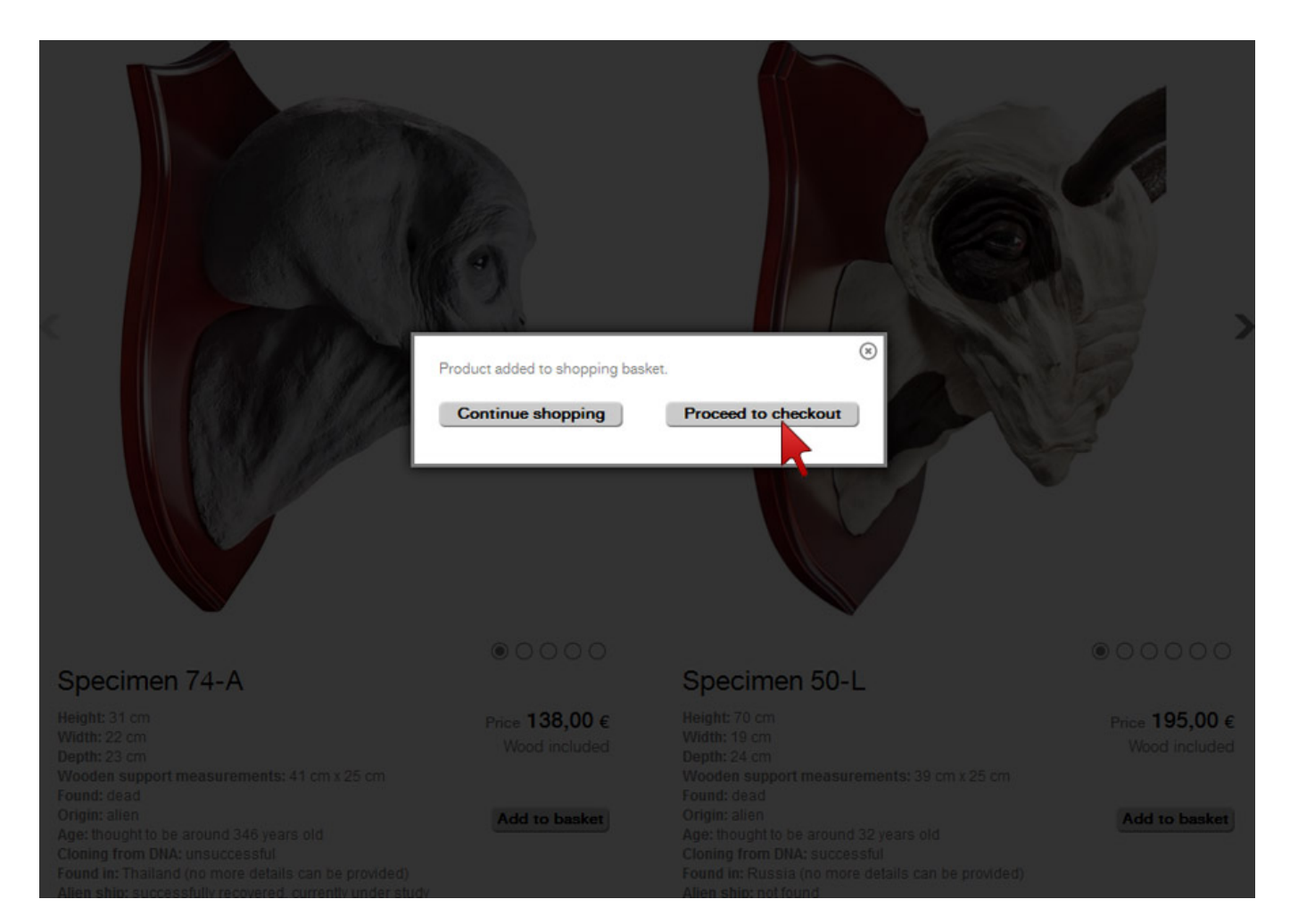

## 3. Shopping basket summary.

A summary of the contents of your shopping basket will then be displayed. You can change the quantity of products you want to buy or eliminate any products that you do not want to buy. Please make sure to select the country and region in which you live to know the exact amount, including shipping charges. If you are satisfied with the products purchased, continue with the purchase by pressing the "Continue shopping" button.

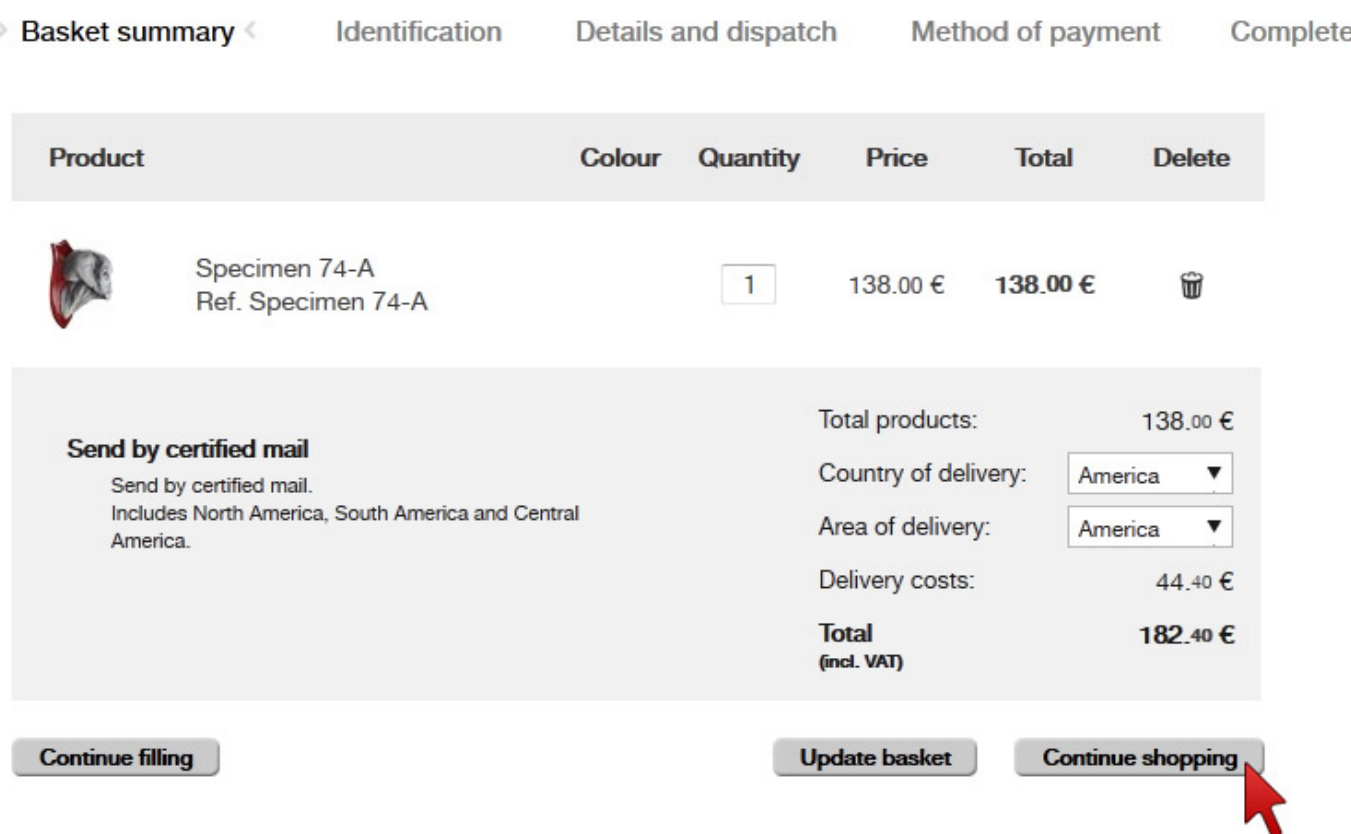

## 4. Register or purchase as a guest.

If you have already made a purchase through the [www.aliens4sale.com](http://www.aliens4sale.com/) website and are a registered user, enter your e-mail and password in the respective fields of the "Registered users" section. Otherwise, if you have not previously registered in the website, you have two options: registering in order for the system to save your data and speed up future purchases, or purchasing as a guest user. In this case your data will not be saved. Select the option that most interests you and press the "Continue shopping" button.

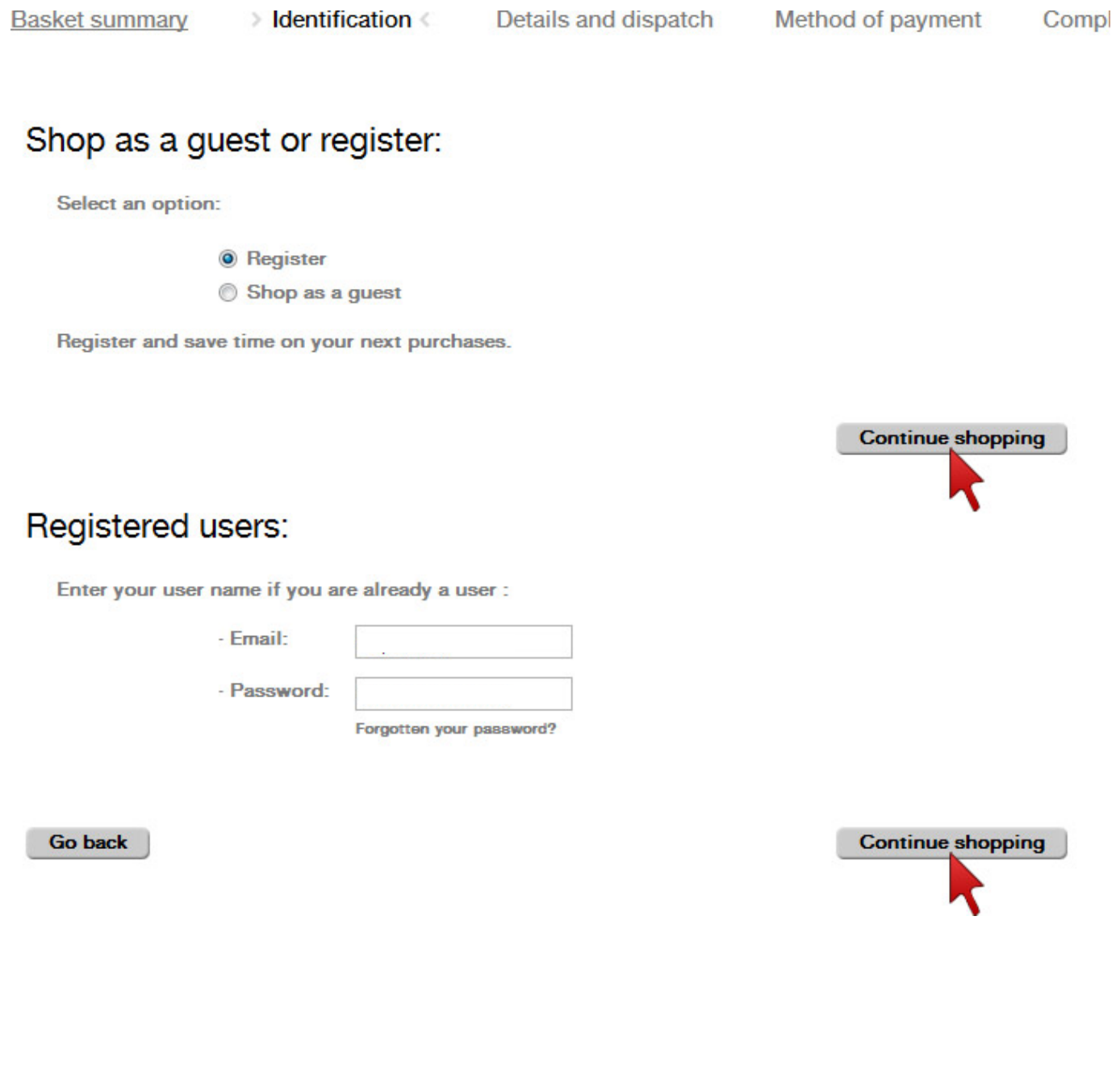

## 5. Data and shipments.

At this point, if you have selected the option of not registering as a new user or the option for purchasing as a guest, you will be asked for your personal data in order to make the purchase. Enter your particulars in the form, accept the privacy policy and press "Continue shopping" to continue with the purchase process.

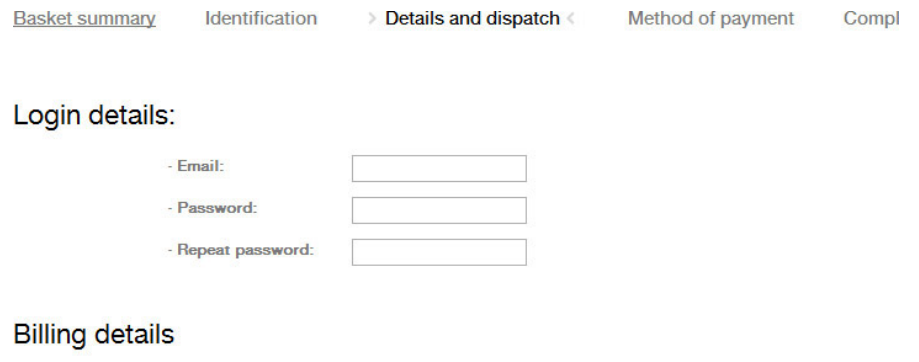

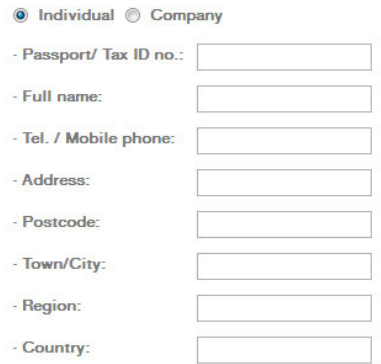

#### Dispatch details

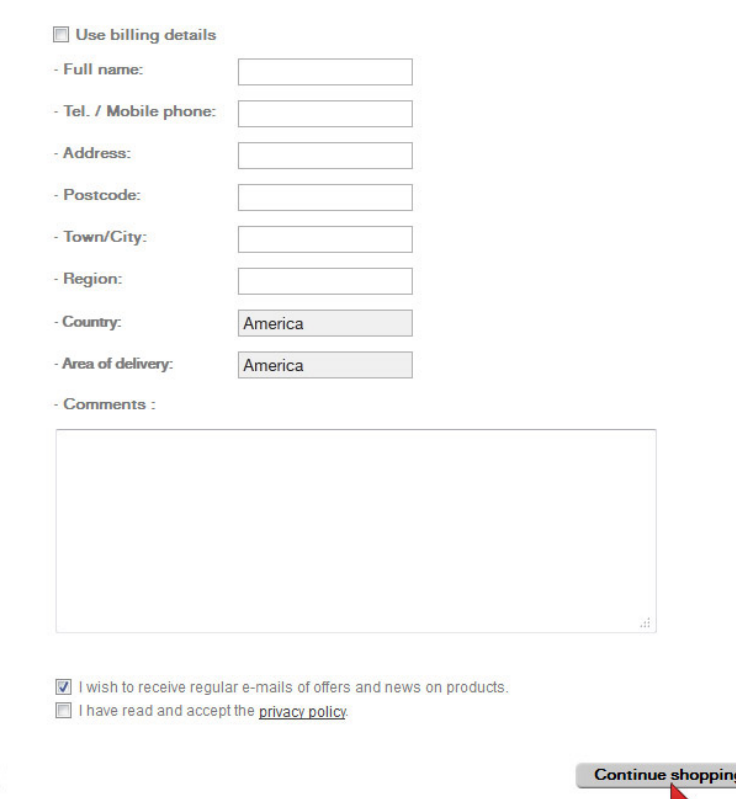

Adress: Apartat de correus 36017, Barcelona 08080, Spain

Go back

# 6. Payment system.

At this point you can select PayPal as the payment system.

To do so, select PayPal from among the four options given. Check your personal data and the content of your shopping basket and press the "Confirm purchase" button.

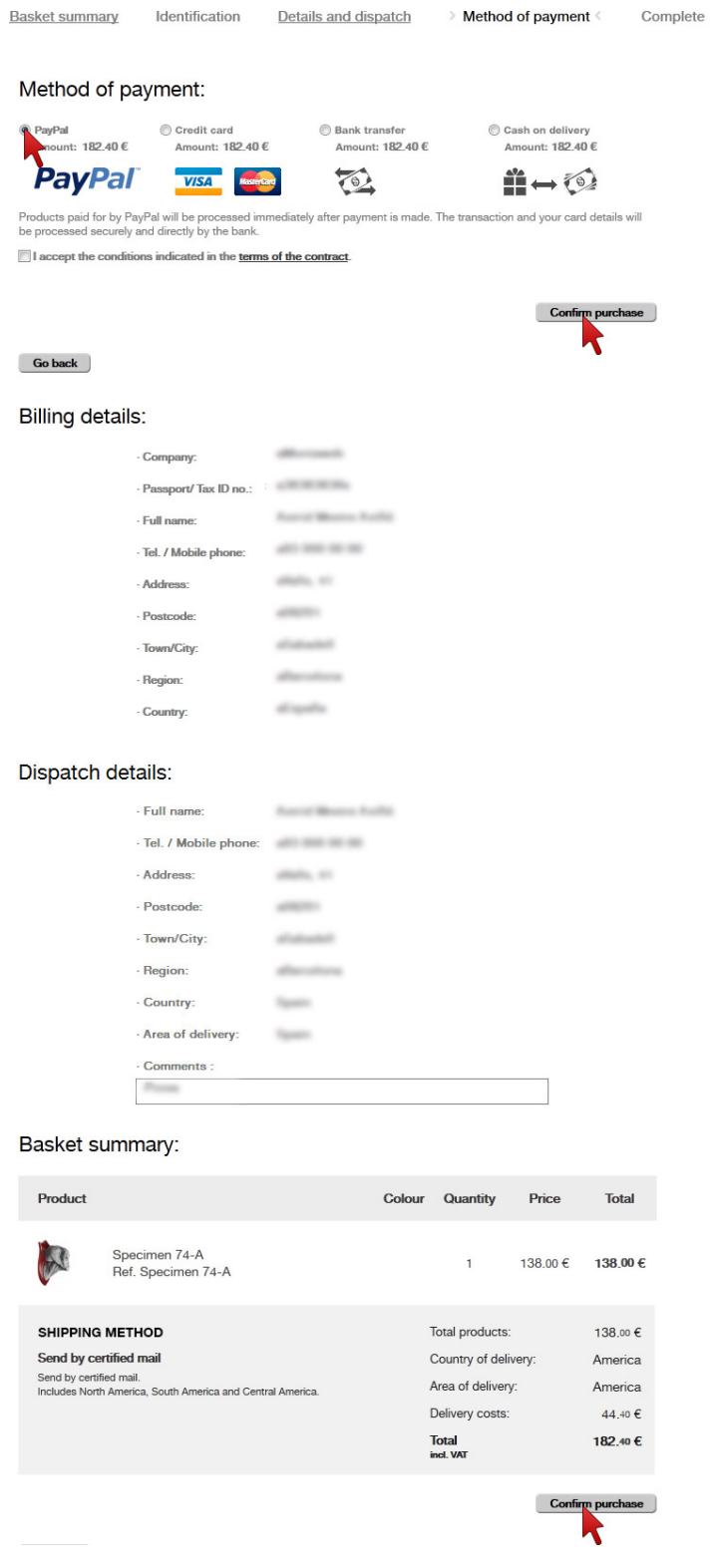

# 7. Starting the session in your PayPal account.

Here, you will be redirected to the PayPal website to make the payment with the data of your PayPal account.

Enter your e-mail and the password you used to register in the PayPal website.

To continue, press the "Enter" button.

#### alien4sale

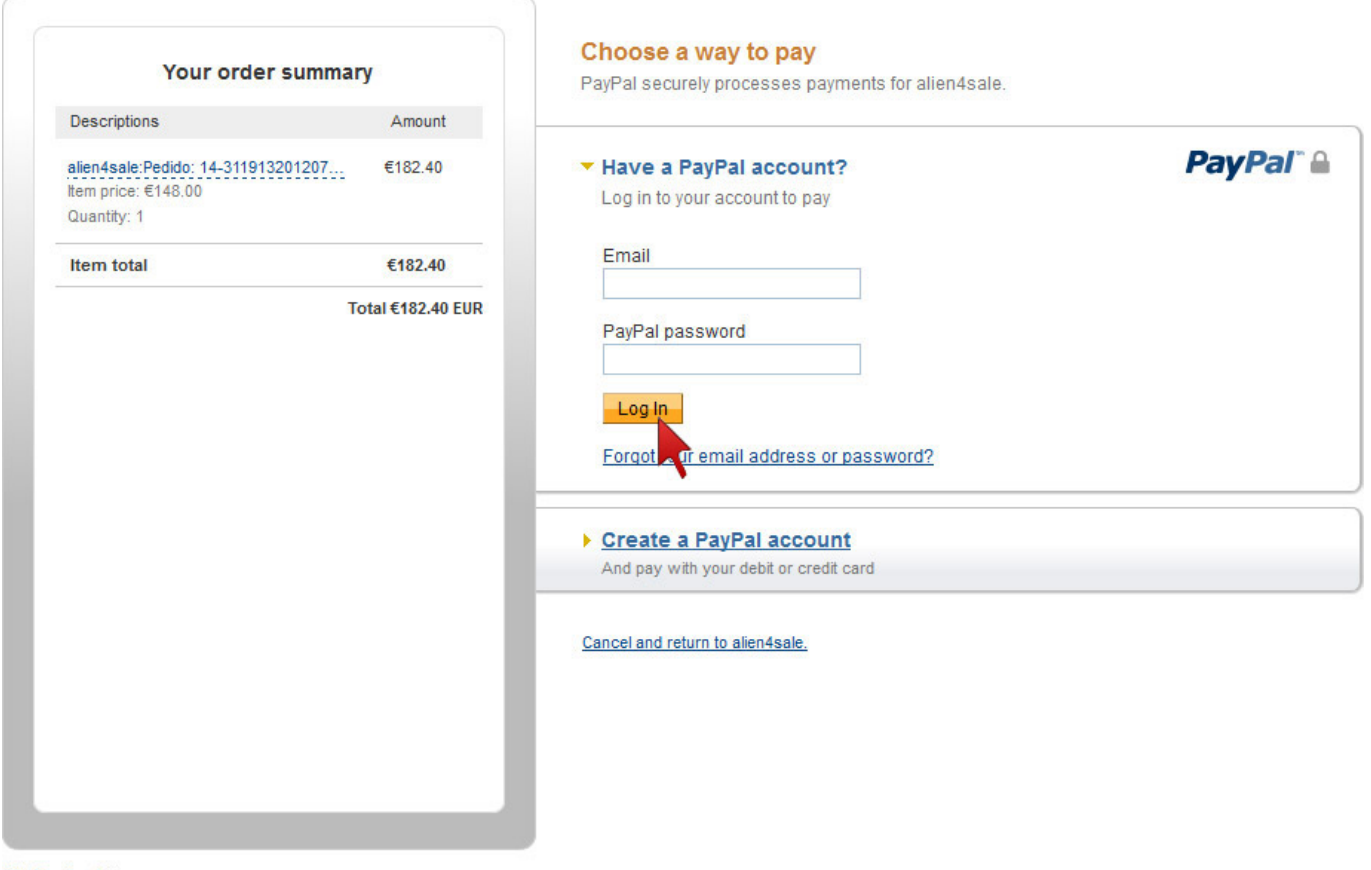

#### Site Feedback [+]

Privacy Policy, User Agreement and Service Description

Copyright @ 1999-2012 PayPal. All rights reserved.

Copyright @ 1999-2012 PayPal. All rights reserved.

# aliens4sale

# 8. Returning to [www.aliens4sale.com](http://www.aliens4sale.com/)

To end the purchase process, you MUST USE the "Pay now" link.

#### aliens4sale

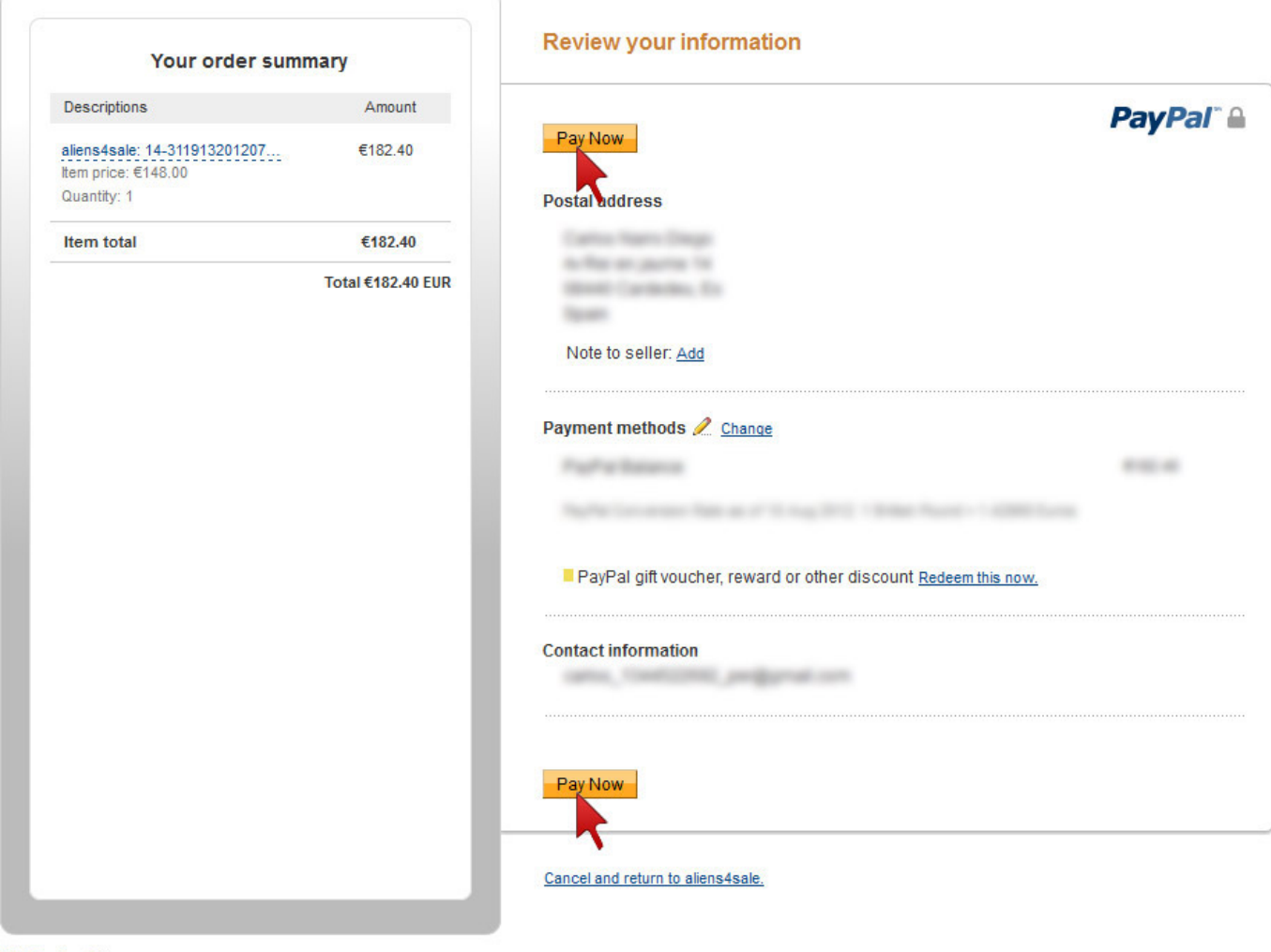

Site Feedback [+] PayPal. Safer. Simpler. Smarter.

For more information, see our Privacy Policy, User Agreement and Key Payment and Service Information.

#### 9. Ending the purchase process.

After viewing your identifier you can close the browser page and your purchase process will have been correctly completed.

**Basket summary** Identification Details and dispatch Method of payment Complete

#### End of purchase with PayPal

Thank you for shopping with aliens4sale. Purchase of the selected products is now complete.

This is your purchase identifier:

#### 14-31191320120725

The e-mail address you have provided must remain operative, as it is how aliens4sale will send all notifications.

The **www.aliens4sale.com** will contact you soon to inform you about the status of your shipment by sending the opportune notifications to the e-mail address you gave us in making your purchase.

Thank you for confiding in **www.aliens4sale.com**. We hope you will decide to operate with us again in the future.